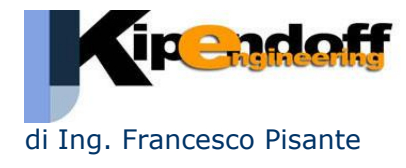

## **Partendo dai tabulati di verifiche della muratura come risalire alla parete nel modello di input**

Nei tabulati di verifica delle murature si fa riferimento ai "muri" con numerazione che non corrisponde a quella assegnata in input (questo perché i maschi murari sono generati in funzione delle aperture presenti e ordinati in fase di calcolo).

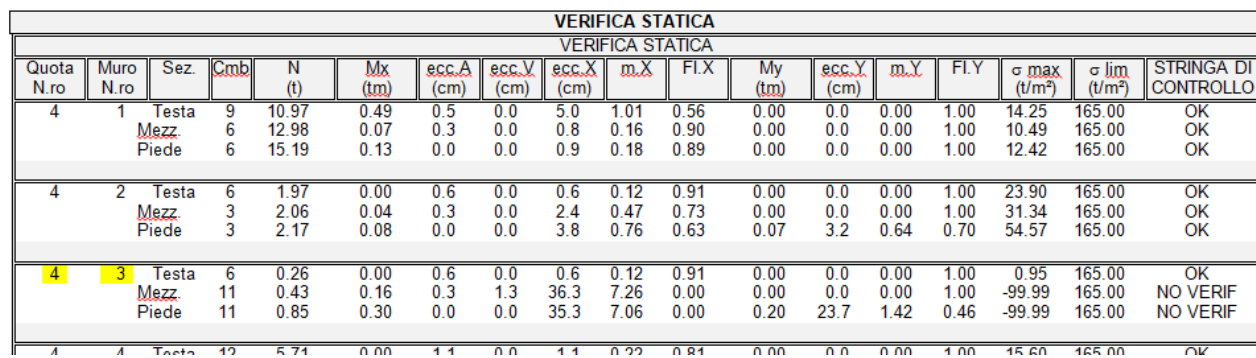

E' possibile risalire all'elemento di input attraverso la **quota** e il **numero** del muro:

Attraverso il tabulato della **geometria maschi murari** (da stampare sempre nelle verifiche murature) si risale alle coordinate nel modello 3D:

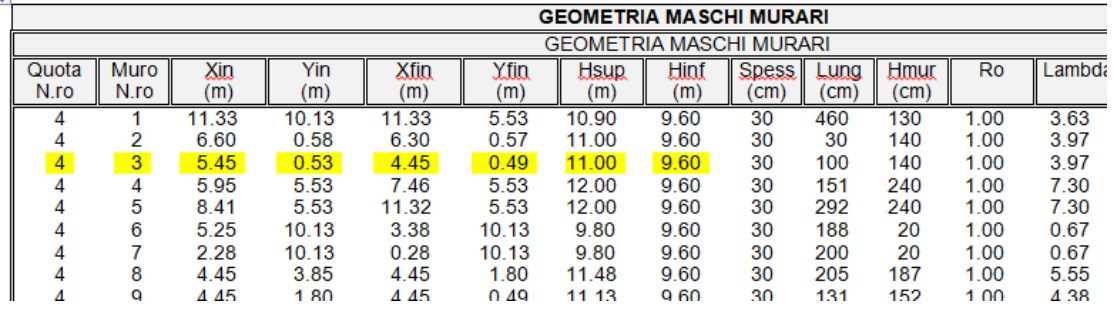

In input spaziale (dove è possibile vedere il vero modello di calcolo) è possibile individuare i nodi di estremità del muro:

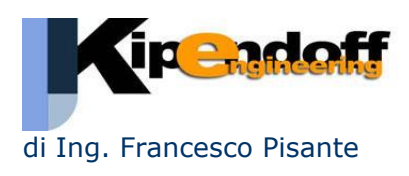

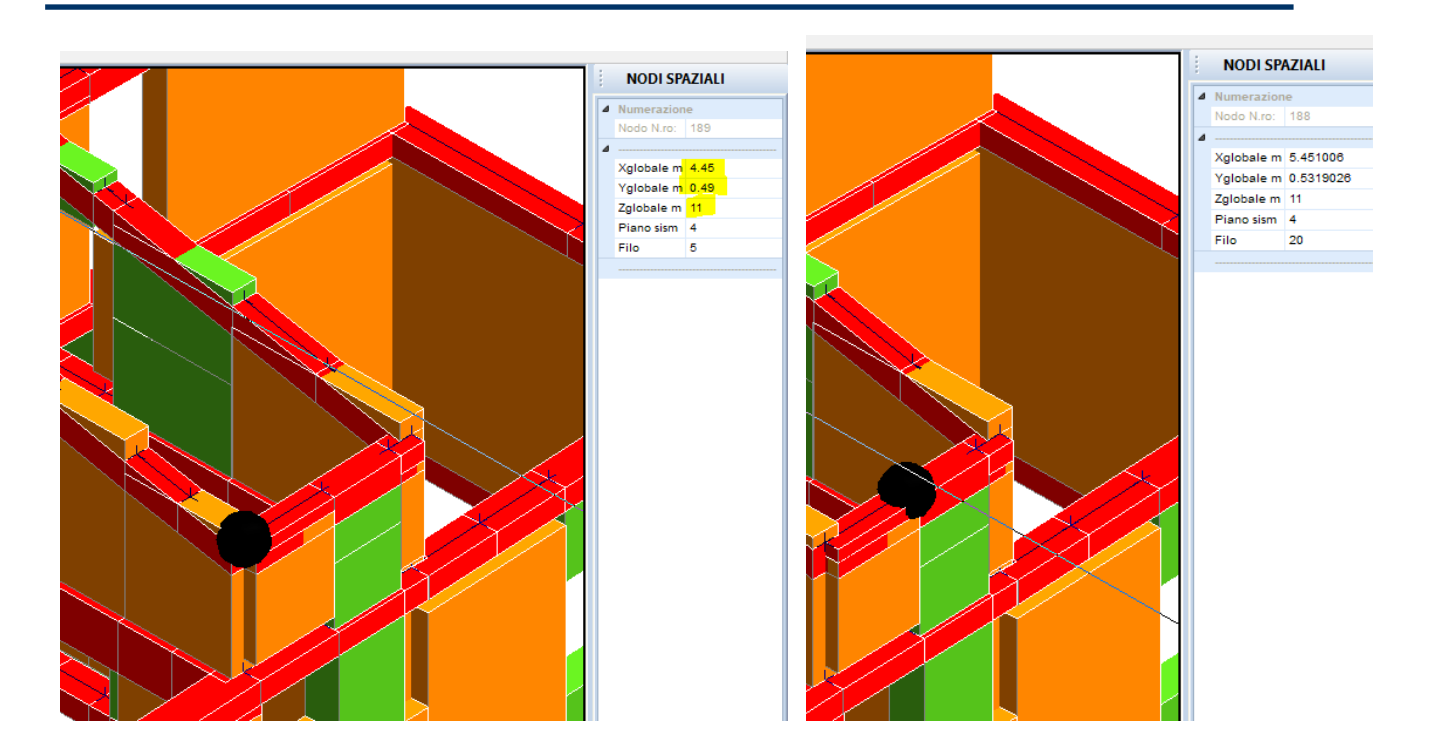

E individuare così l'elemento:

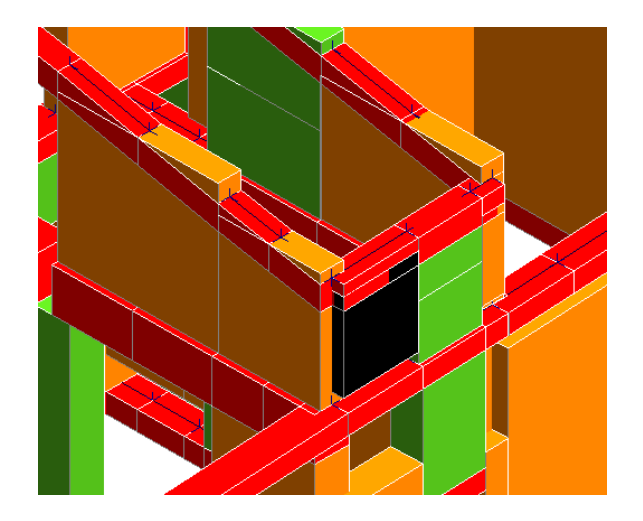

Ovviamente è possibile anche individuare l'elemento in **input impalcati** posizionandosi al piano di riferimento (tenendo conto della quota e di eventuali quote nodi) e muovendo il mouse fino ad intercettare le coordinate lette nel tabulato:

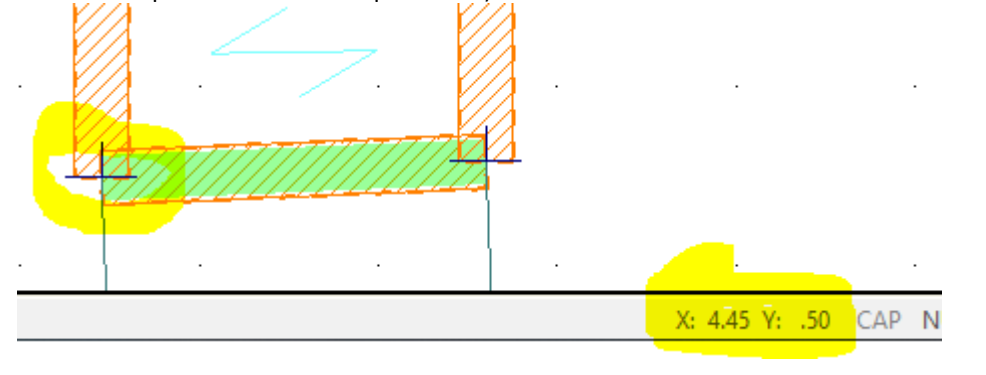

## **Roma**

Via Pietro Sommariva, 50 (00169) P.IVA 02357990718

*tel*. 06 9784 2638 / 06 45221 7680 fax 178 600 3950 / 06 9725 4767

www.pisante.com *e-mail*: info@pisante.com

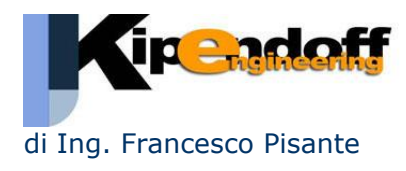

Come detto un **muro** non corrisponde a una **parete di input** ma a un **maschio murario**, cioè la porzione generata dalla parete al netto delle aperture.